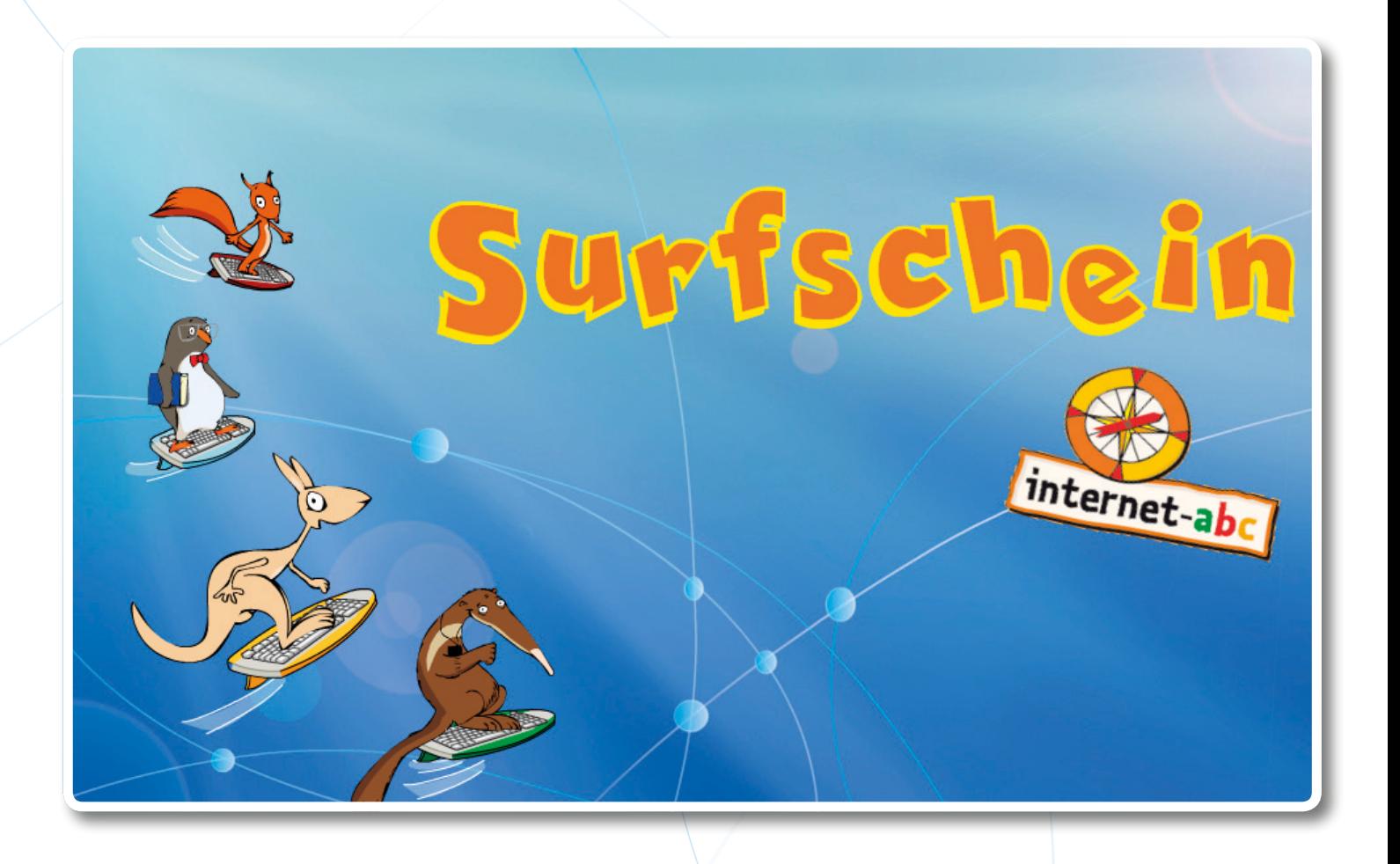

# **Der Führerschein fürs Internet** Unterrichts- und Begleitmaterialien für Lehrkräfte

Teil 2 Der Surfschein im Unterricht

## **EINLEITUNG**

## **Einsatz im Unterricht**

Der Surfschein kann in einer Doppelstunde oder als längeres Projekt in einer AG oder an einem Projekttag erworben werden.

Generell ist es von Vorteil, die Unterrichtsstunden in nicht allzu großen Abständen zu halten, damit die Schülerinnen und Schüler den Zusammenhang zwischen den verschiedenen Themen herstellen können. In einzelnen Fächern kann an das Thema "Medien" angeknüpft werden (E-Book, Blog, Podcast etc.) oder an "Kommunikation" (Themenbereiche "Lesen, Hören, Sehen" und "Mitreden und Mitmachen"). In den Themenbereichen "Surfen & Internet" und "Achtung! Gefahren" können Schüler sehen: Wie funktioniert das Internet? Welche Strategien gibt es, um sinnvoll mit Risiken umzugehen?

## **Aufbau der Unterrichtseinheiten**

Dem Lehrer stehen Unterrichtsmaterialien zu den vier Themengebieten zur Verfügung, darüber hinaus Material für alle Spiele am PC und/ oder am interaktiven Whiteboard.

Der Lehrer hat Wahlmöglichkeiten für beispielsweise zehn Unterrichtsstunden. Er kann die Unterrichtsmaterialien ganz einfach in der vorgegebenen Reihenfolge abarbeiten. Er kann auch individuell Kombinationen zusammenstellen. Jeder Baustein ist mit einer Zeitangabe versehen.

Als Bausteine gelten die Vorbereitung des Themas (ein einleitender E-Mail-Text und eine Aktion), Zusatzaufgaben, Spiele und eine daran anschließende Reflexion. Die Bausteine werden in der Übersicht auf Seite 29 noch einmal anschaulich dargestellt. Auf Seite 56 werden mögliche Kombinationen der Bausteine aufgeführt.

Darüber hinaus erhält der Lehrer ein Arbeitsblatt, das eine Reflexion der Unterrichtseinheit enthält. Die Reflexion dient der Dokumentation des Ablaufs der Unterrichtsstunden und der Optimierung des kommenden Unterrichts. Die ausgefüllten Kopien können vom Lehrer selbst aufgehoben oder in einem Ordner gesammelt werden, der dann auch zugänglich ist für Kollegen.

Darüber hinaus gibt es einen Elternbrief. Er informiert über die pädagogischen Absichten des Surfscheins und seiner Inhalte.

## **Einteilung in Internet-Anfänger und Internet-Fortgeschrittene**

In den Unterrichtsmaterialien wird zwischen Internet-Anfängern und Internet-Fortgeschrittenen unterschieden *(siehe Info-Teil Seite 2)*.

Die meisten Aktionen können sowohl von Internet-Anfängern als auch von Internet-Fortgeschrittenen gespielt werden. Die Zusatzaufgaben oder Aktions-Zusätze wurden allein für Internet-Fortgeschrittene entworfen.

**Internet-Anfänger:**  "leicht" gekennzeichnet durch:

**Internet-Fortgeschrittene:**  "schwer" gekennzeichnet durch:

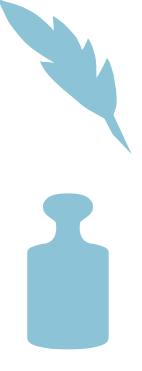

# Beschreibung der Bausteine

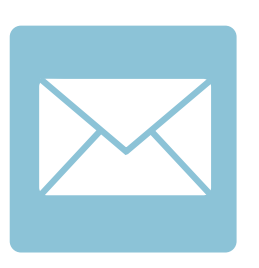

#### **E-Mail**

Der Vortrag einer E-Mail durch den Lehrer dient der Vorstellung des jeweiligen Internet-Experten, der darin Profil und Charakter seiner Insel beschreibt und in die Begriffe des Projekts einführt. Das geschieht zum Teil auch über Fragen an die Schüler, die am Ende der E-Mail zu Erfahrungsaustausch und Teamarbeit ermuntert werden sollen.

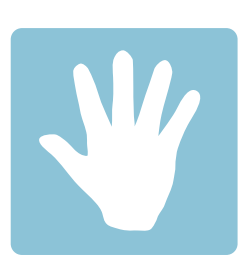

## **Aktion**

In Aktionen werden spielerisch die Themenbereiche erarbeitet, bekanntes Wissen wiederholt und neues Wissen gefestigt. Für den Lehrer sind die Materialien aufgezählt, die für die Aktion gebraucht werden. Weiterhin werden die Vorbereitung und die Durchführung der Aktion beschrieben und ein Lernziel formuliert.

*Die Aktion kann Zusätze für Internet-Fortgeschrittene beinhalten (gekennzeichnet mit dem Icon "Gewicht").*

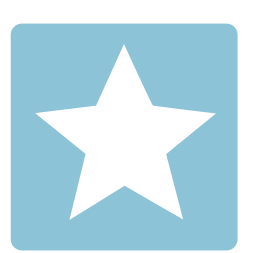

#### **Zusatzaufgabe (Arbeitsblatt)**

Wenn die Klasse für die Aktion weniger Zeit braucht, kann die Zusatzaufgabe am Ende der Stunde von der Klasse bearbeitet werden. Auch der Einsatz der Zusatzaufgabe als Hausarbeit ist denkbar. Die Zusatzaufgabe wurde für Schüler entworfen, die schon fortgeschrittenes Wissen zum jeweiligen Thema besitzen.

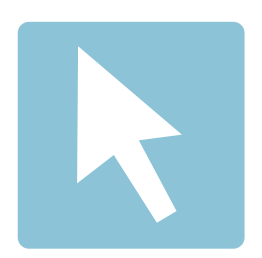

#### **Surfschein Themeninsel spielen**

Dieser Baustein ist für eine Unterrichtsstunde konzipiert, in der aus zeitlichen Gründen nur ein Themenbereich, also eine Insel des Surfscheins, gespielt werden kann.

Die Punkte, die beim Spielen einer Insel erworben wurden, werden nicht gespeichert. Wenn die Schüler ihren Punktestand trotzdem festhalten wollen, kann dieser ausgedruckt werden (siehe Info Teil Seite 24)

*Für Hinweise zu technischen Voraussetzungen und den Spiel-Modi siehe Infoteil Seite 3*

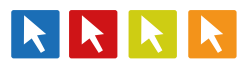

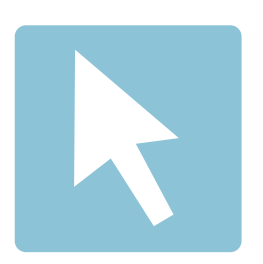

## **Der Gesamte Surfschein**  *(Am PC oder Interaktiven Whiteboard)*

Dieser Baustein kann dazu dienen, den gesamten Surfschein in einem Durchgang zu spielen, nachdem jede einzelne Insel von den Schülern durch die E-Mail und die Aktion vorbereitet und gespielt wurde. Bei jedem neuen Spielen tauchen neue Fragen auf, wodurch ein weiteres Spielen nicht langweilig wird.

*Für Hinweise zu technischen Voraussetzungen und den Spiel-Modi siehe Infoteil Seite 3*

Der Baustein kann jedoch auch für sich stehen und in zwei Unterrichtsstunden ohne jegliche Vorbereitung gespielt werden. Hierbei hilft die gemeinsame E-Mail, geschrieben von allen Inselbewohnern, die Themen einzuleiten und auf das Spielen des gesamten Surfscheins vorzubereiten.

Für beide Varianten wird eine Doppelstunde empfohlen, weil der Spielstand nicht gespeichert wird.

Die Schüler erfahren am Ende, ob sie den Surfschein bestanden haben. Die Urkunde, die das bestätigt, kann als PDF ausgedruckt werden (siehe Info Teil Seite 24).

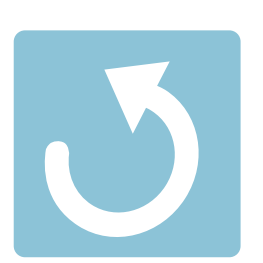

## **Reflexion**

Die Reflexion schließt sich direkt an das Spielen der Inseln oder des gesamten Surfscheins an und soll den Schülern die Möglichkeit geben, das Erfahrene mit den Mitschülern zu teilen und offene Fragen zu klären. Die Fragen können vom Lehrer im Plenum direkt an die Schüler gestellt werden.

Optional: Wenn mehr Zeit zur Verfügung steht, kann der Lehrer die Fragen an die Tafel schreiben und die Schüler in Gruppen darüber diskutieren lassen

#### SURFEN & INTERNET

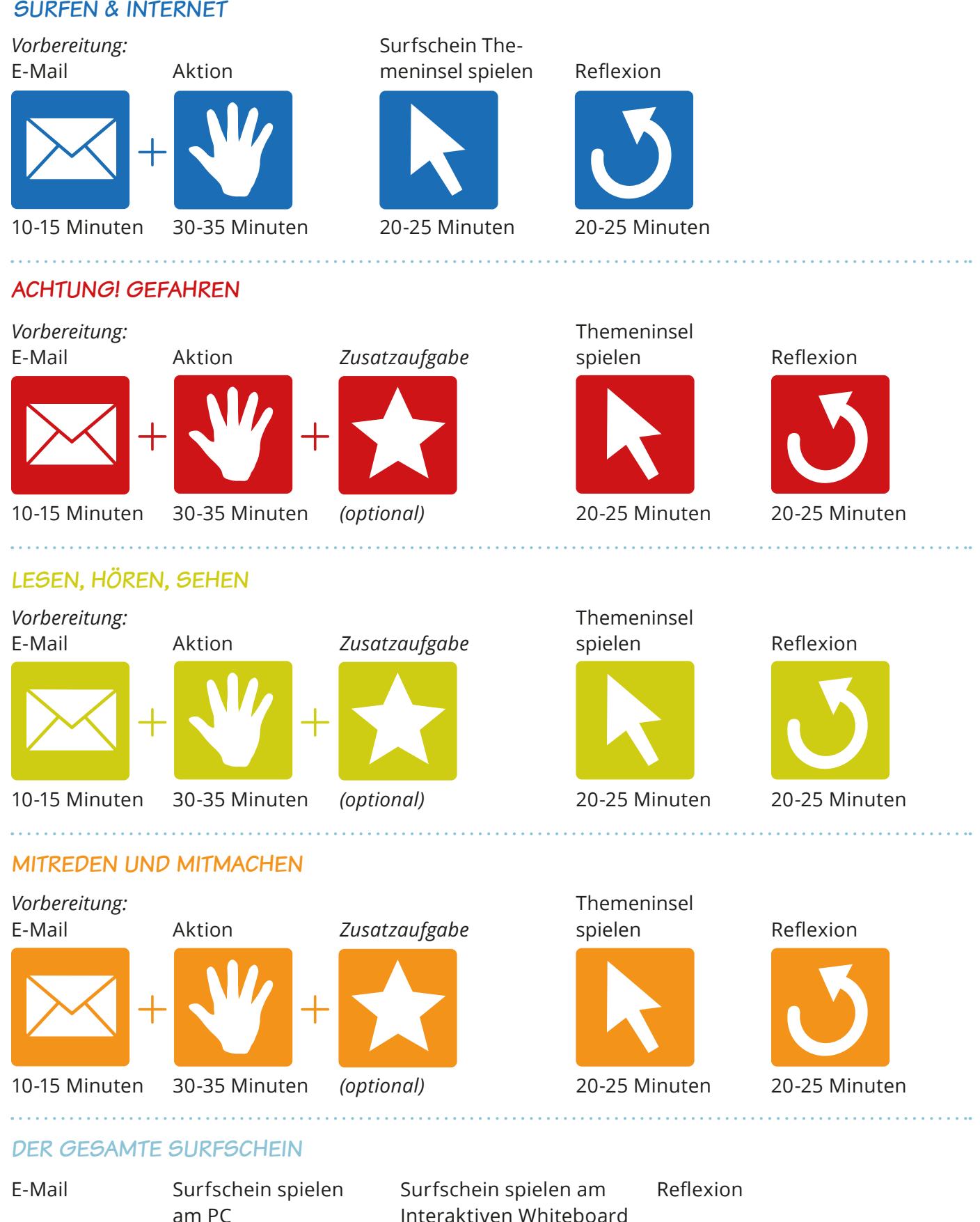

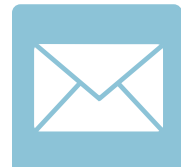

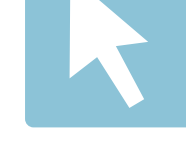

10-15 Minuten mindestens 50 Minuten

Interaktiven Whiteboard

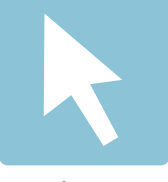

mindestens 50 Minuten

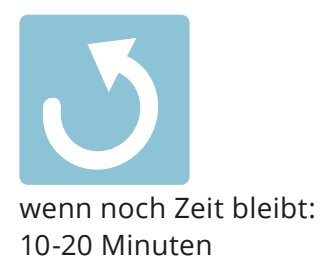

# Unterrichtsmaterialien Achtung! Gefahren Themen und zugehörige Bausteine

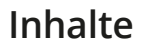

Folgende Inhalte werden im Themengebiet "Achtung! Gefahren" spielerisch abgefragt:

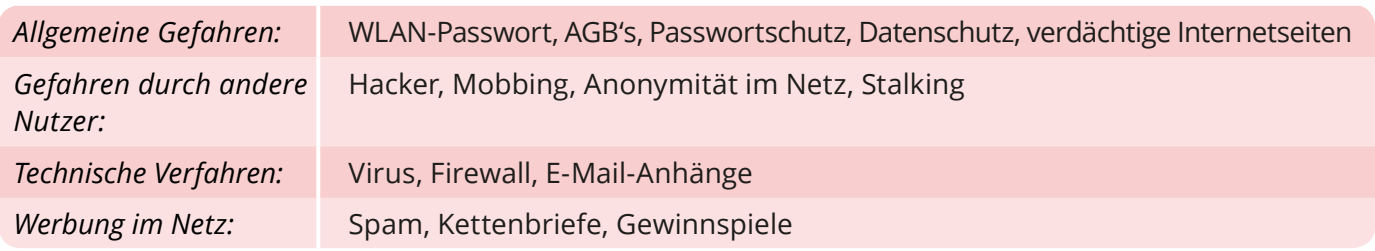

## **Bausteine**

*2 Unterrichtsstunden*

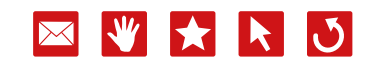

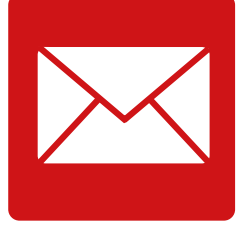

10-15 Minuten

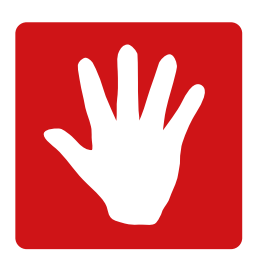

30-35 Minuten

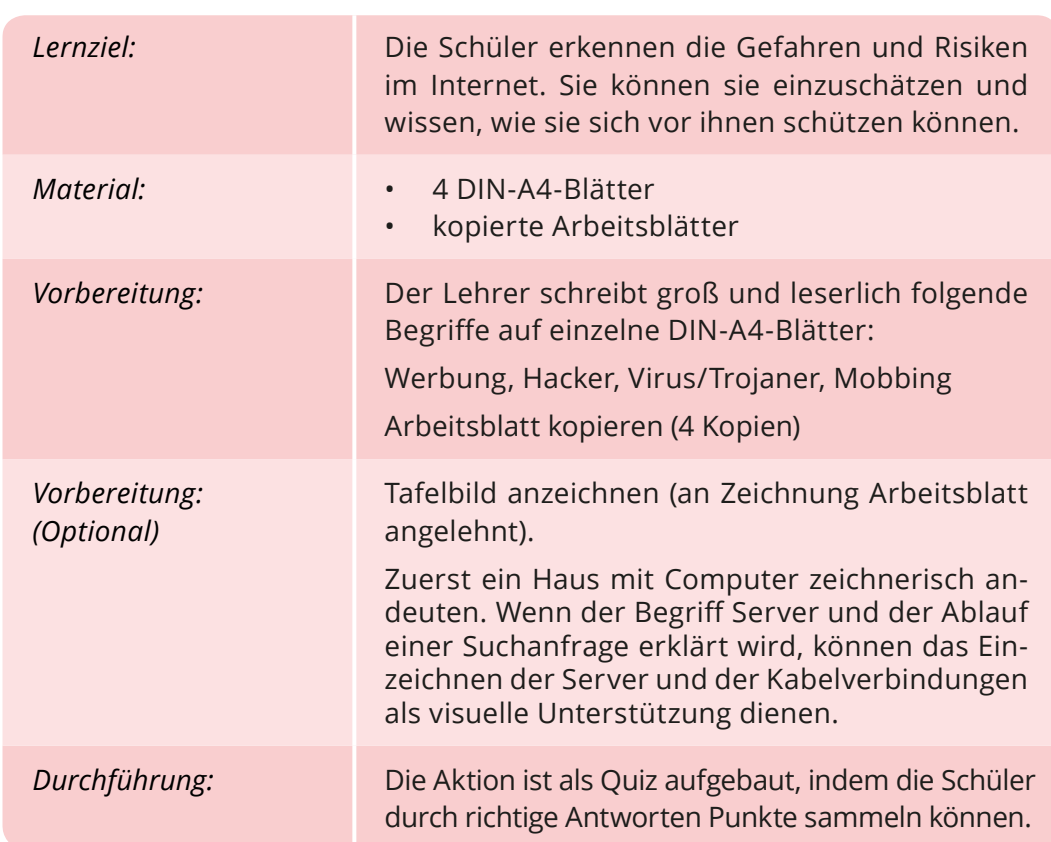

Siehe Arbeitsblatt (S. 39)

. . . . . . . . . . . . . . . . .

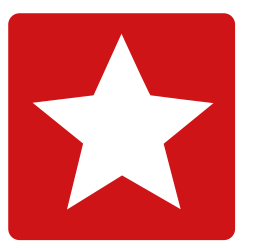

#### **Lernziel:**

Die Schüler wissen, wie wichtig ein sicheres Passwort ist. Sie sind selbst in der Lage, ein sicheres Passwort zu erstellen.

Themeninsel spielen

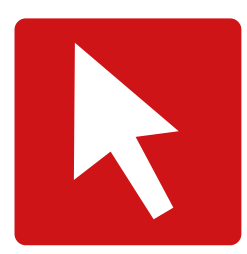

20-25 Minuten

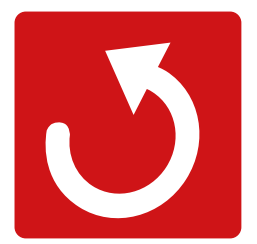

#### 20-25 Minuten

#### *Was war neu für die Schüler?*

Habt ihr beim Spielen der Insel von Gefahren im Internet gehört, die euch vorher noch nicht bekannt waren?

Gab es Begriffe, die für euch neu waren?

#### *Was haben die Schüler gelernt?*

Welche Strategien habt ihr kennen gelernt, gegen Gefahren vorzugehen?

Gibt es Dinge, die ihr jetzt auf jeden Fall anders machen wollt, um sicherer im Internet zu surfen?

#### *Wo sind noch Fragen offen?*

Gab es bestimmte Begriffe, die ihr gar nicht verstanden habt?

Kam es vor, dass ihr bei einer Frage die richtige Antwort nicht verstanden habt?

Bei welcher Frage wart ihr euch eigentlich sicher, dass ihr richtig geantwortet habt, obwohl es sich als falsch herausstellte?

## *Durchführung*

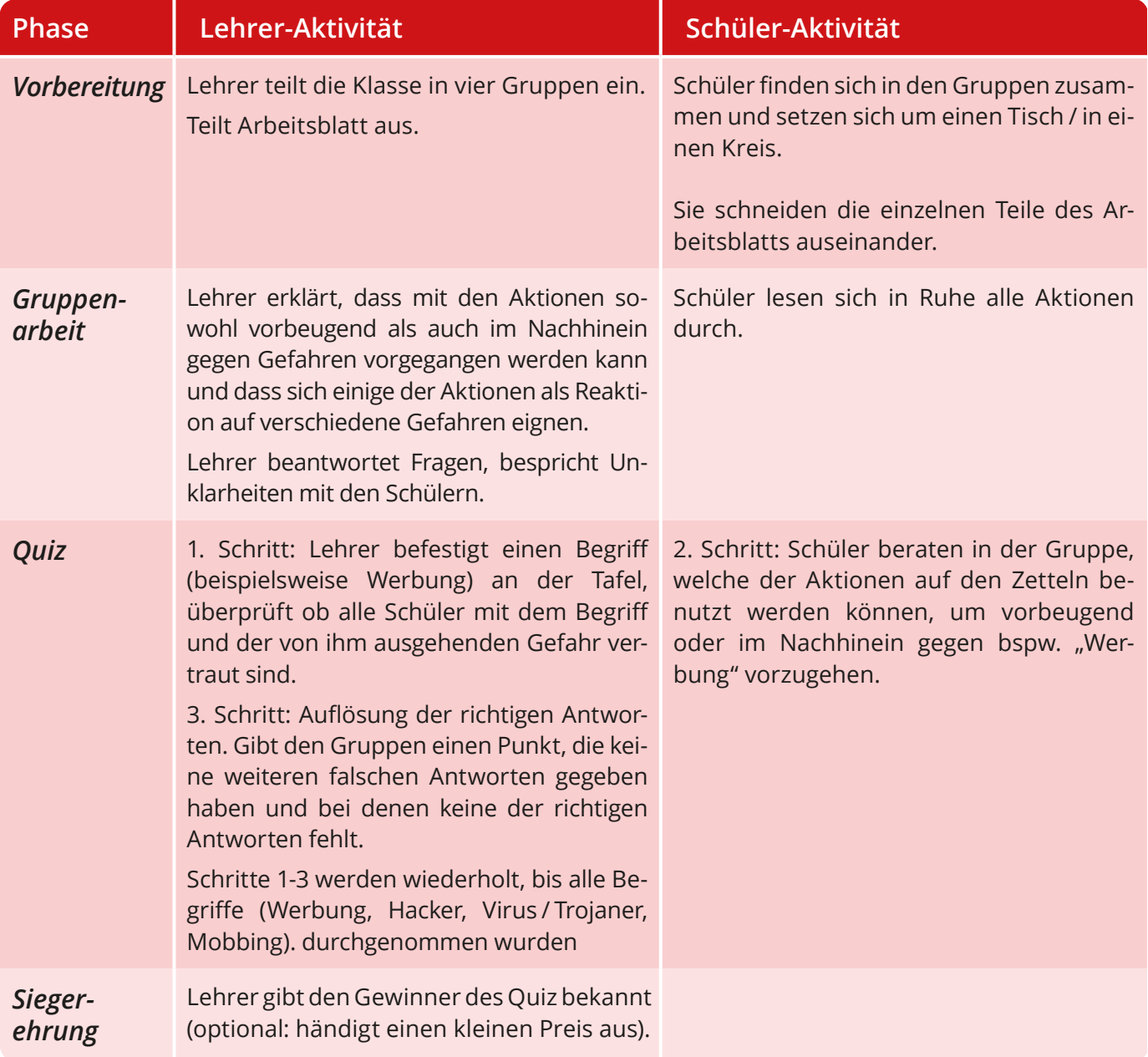

## **Richtige Antworten:**

#### *Werbung:*

löschen, schließen, Werbeblocker (adblock) aktivieren, ignorieren

#### *Hacker:*

Computerkamera zukleben; sichere Passwörter benutzen; vorsichtig mit persönlichen Daten umgehen

#### *Virus/ Trojaner:*

Antiviren-Programm; regelmäßiges Update des Antiviren-Programms; nur seriöse Internetseiten besuchen

#### *Mobbing:*

Eltern oder Lehrern Bescheid sagen; vorsichtig mit persönlichen Daten umgehen

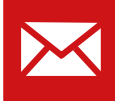

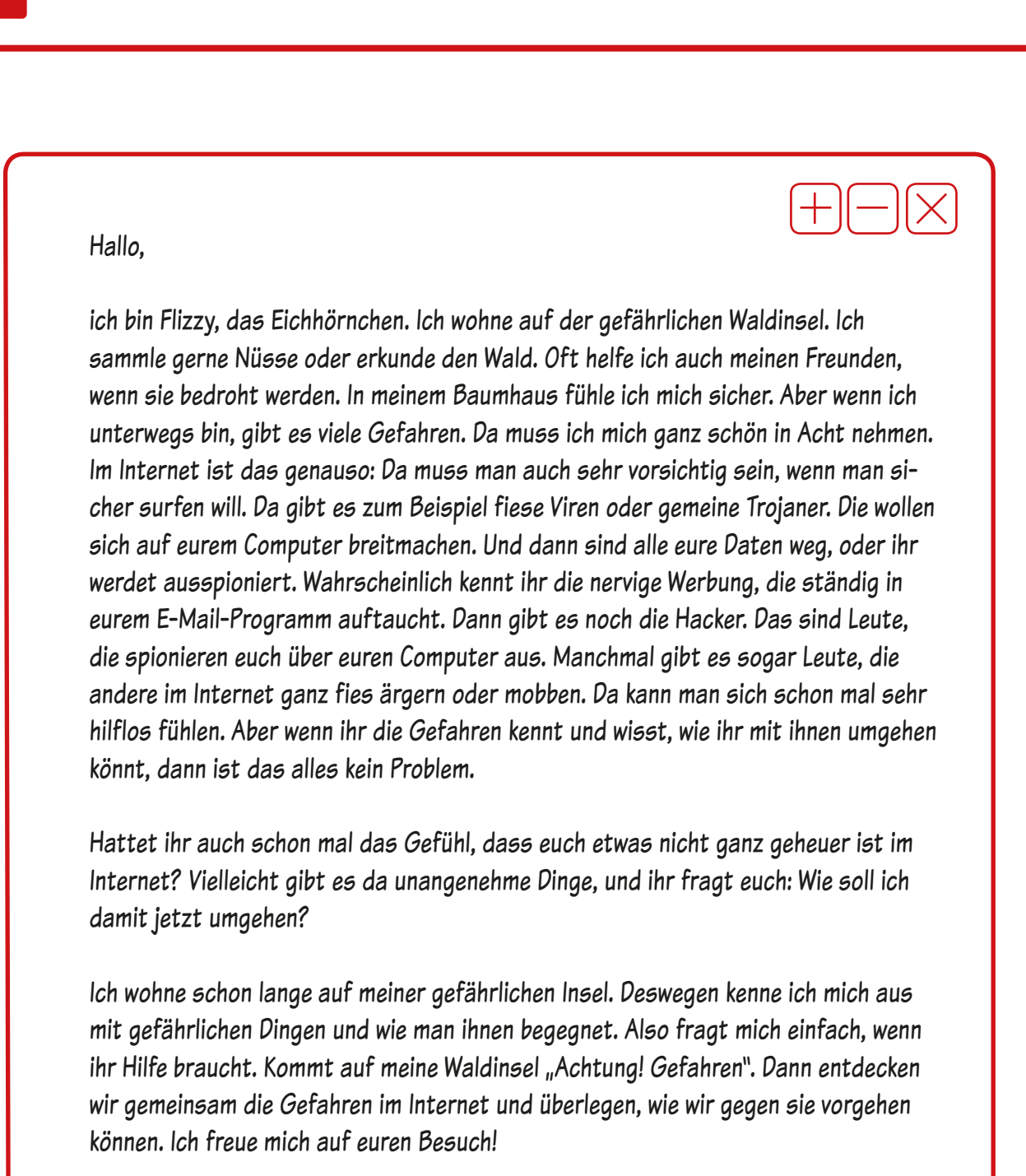

Bis bald! Eure Flizzy

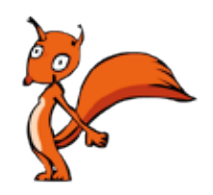

*Flizzy – Experte für Achtung! Die Gefahren*

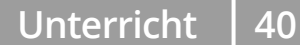

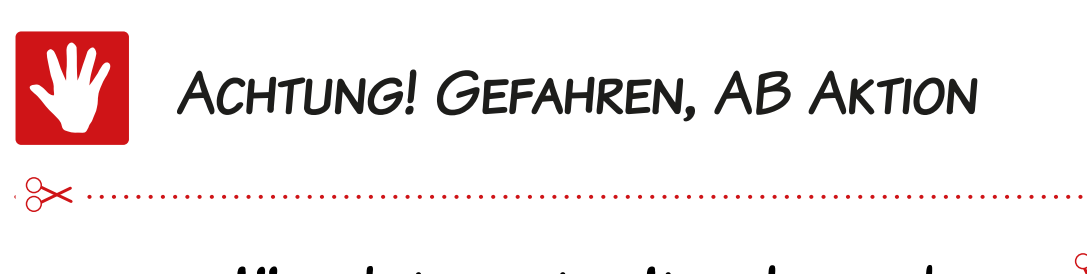

nur seriöse Internetseiten besuchen

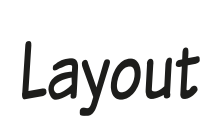

Eltern oder Lehrern Bescheid sagen löschen

vorsichtig mit persönlichen Daten umgehen

regelmäßiges Update des Antivirus-Programms

Computerkamera zukleben

schließen

Werbeblocker (englisch adblock)

ignorieren

Antivirus Programm isichere Passwörter

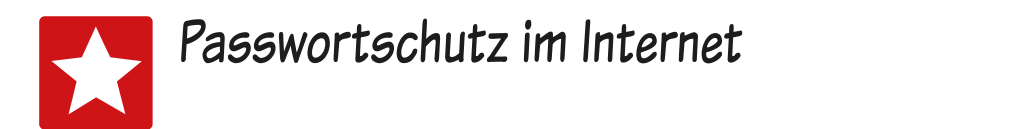

Um Gefahren im Internet (zum Beispiel Hackern) zu begegnen, ist es wichtig, mehrere Passwörter und vor allem sichere Passwörter zu benutzen. Hier kannst du lernen, wie du ein sicheres Passwort erstellst.

Damit du dir das Passwort einfach merken kannst, ist es praktisch, sich einen Satz auszudenken und die Anfangsbuchstaben von jedem Wort zu deinem Passwort zu fügen. Um auch Zahlen in dein Passwort einzubauen, kannst du zum Beispiel Buchstaben, die bestimmten Zahlen ähneln, einfach als Zahlen schreiben.

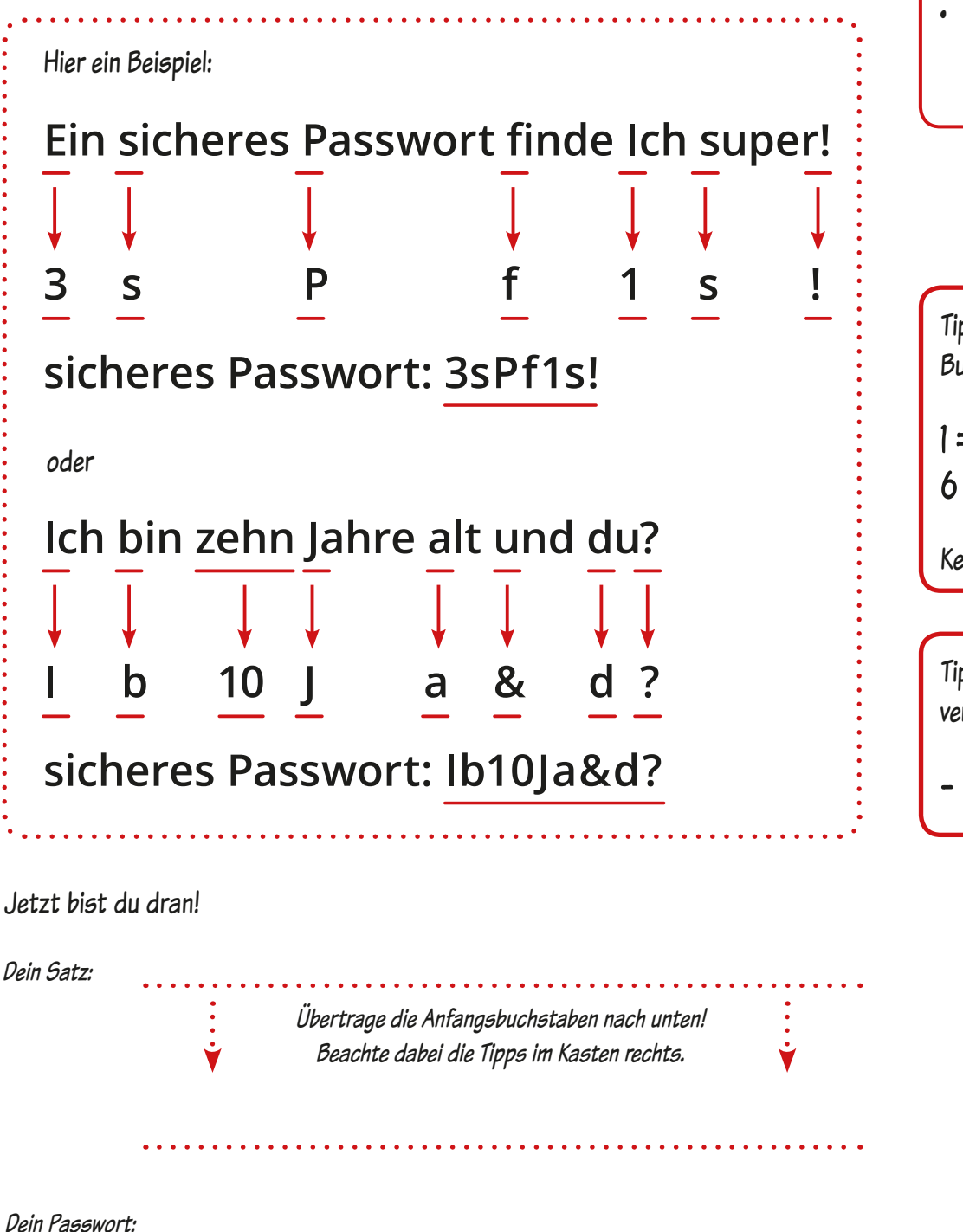

Woraus ein sicheres Passwort bestehen sollte:

- mindestens sieben Zeichen
- • Groß- und Kleinbuchstaben
- • Zahlen
- mindestens ein Sonderzeichen  $(z.B. \&$ ,  $|$  oder  $*)$

Tipp: Zahlen, die wie Buchstaben aussehen:

 $1 = i$ ;  $7 = L$ ;  $8 = B$ ;  $6 = b$ ;  $3 = E$ 

Kennst du noch mehr?

Tipp: Zeichen, die du z.B. verwenden kannst:

 $- ! ? & , . ( ) *$ 

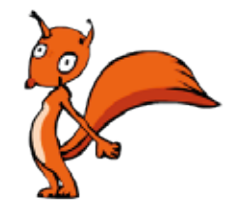